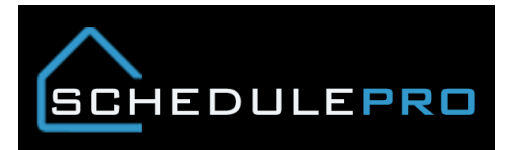

## **QAI Integration in SchedulePro**

1. QAI Score is now a selectable column

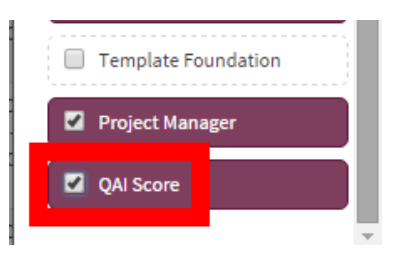

2. If the QAI is above a 90% it will appear in the column, if below or not yet done it will be blank; same for the single lot view (action bar)

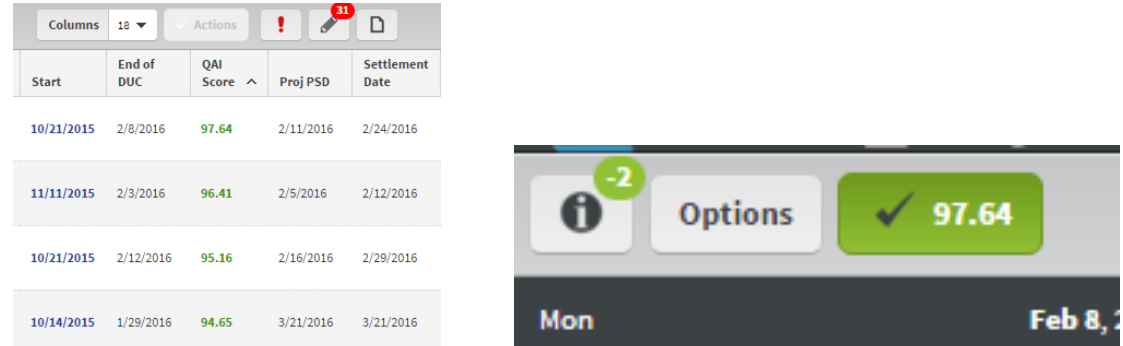

3. Clicking on the button in the action bar will take you to a list of all inspection conducted on the lot

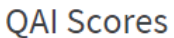

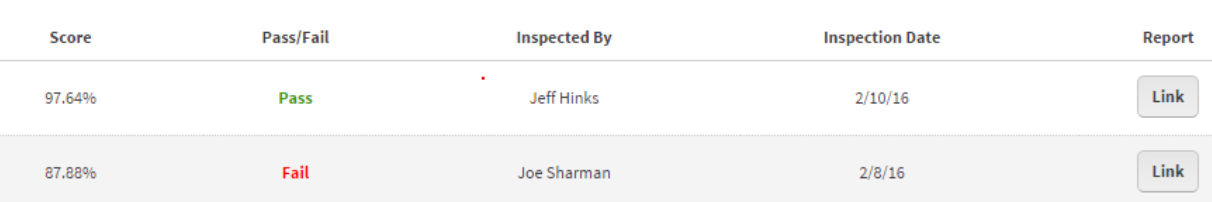

4. Clicking on the link button will display a PDF of the inspection including pictures, 10 min after the inspection.

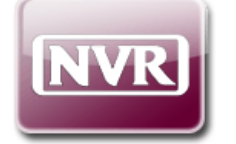

## **QUALITY ASSURANCE INSPECTION CHECKLIST**

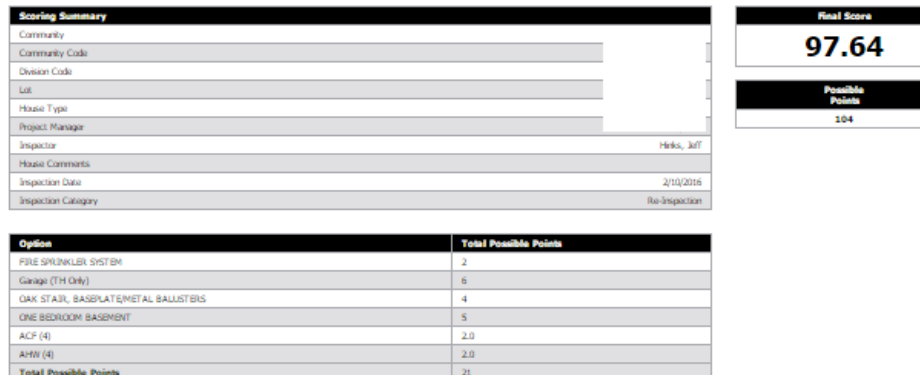

- 5. QAI task will automatically move to the date of the inspection.
	- \*Note that the Dates button has moved to the Schedule Detail lightbox

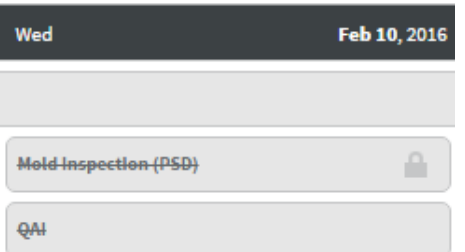

## **Schedule Details**

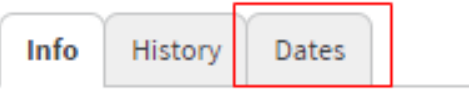